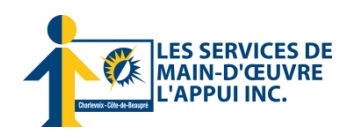

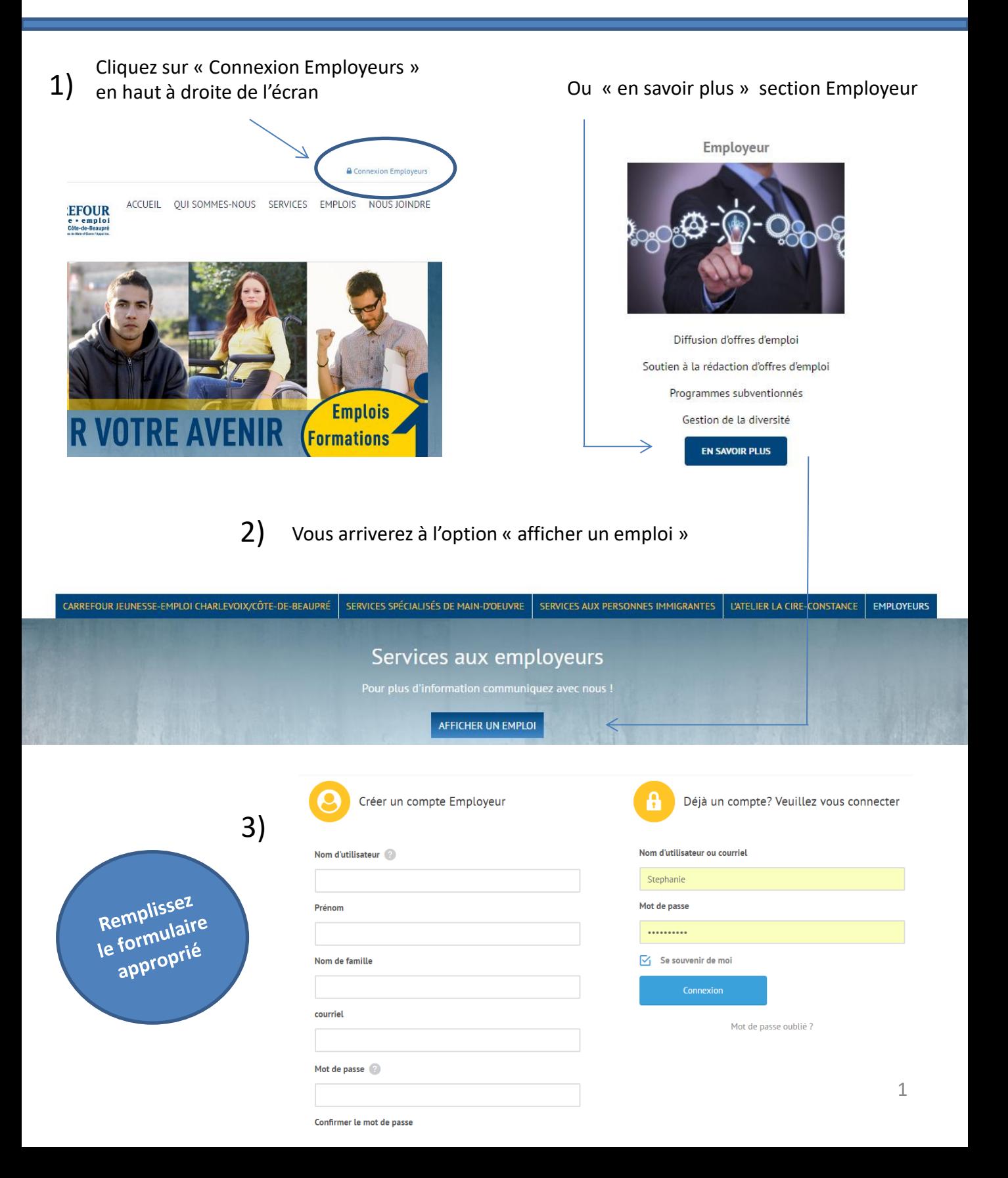

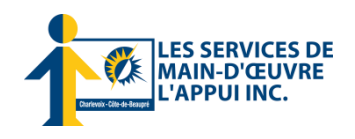

Vous voici dans votre Tableau de bord. Complétez les champs et cliquez en bas sur prévisualiser afin de voir le résultat avant la confirmation d'envoi. 4)

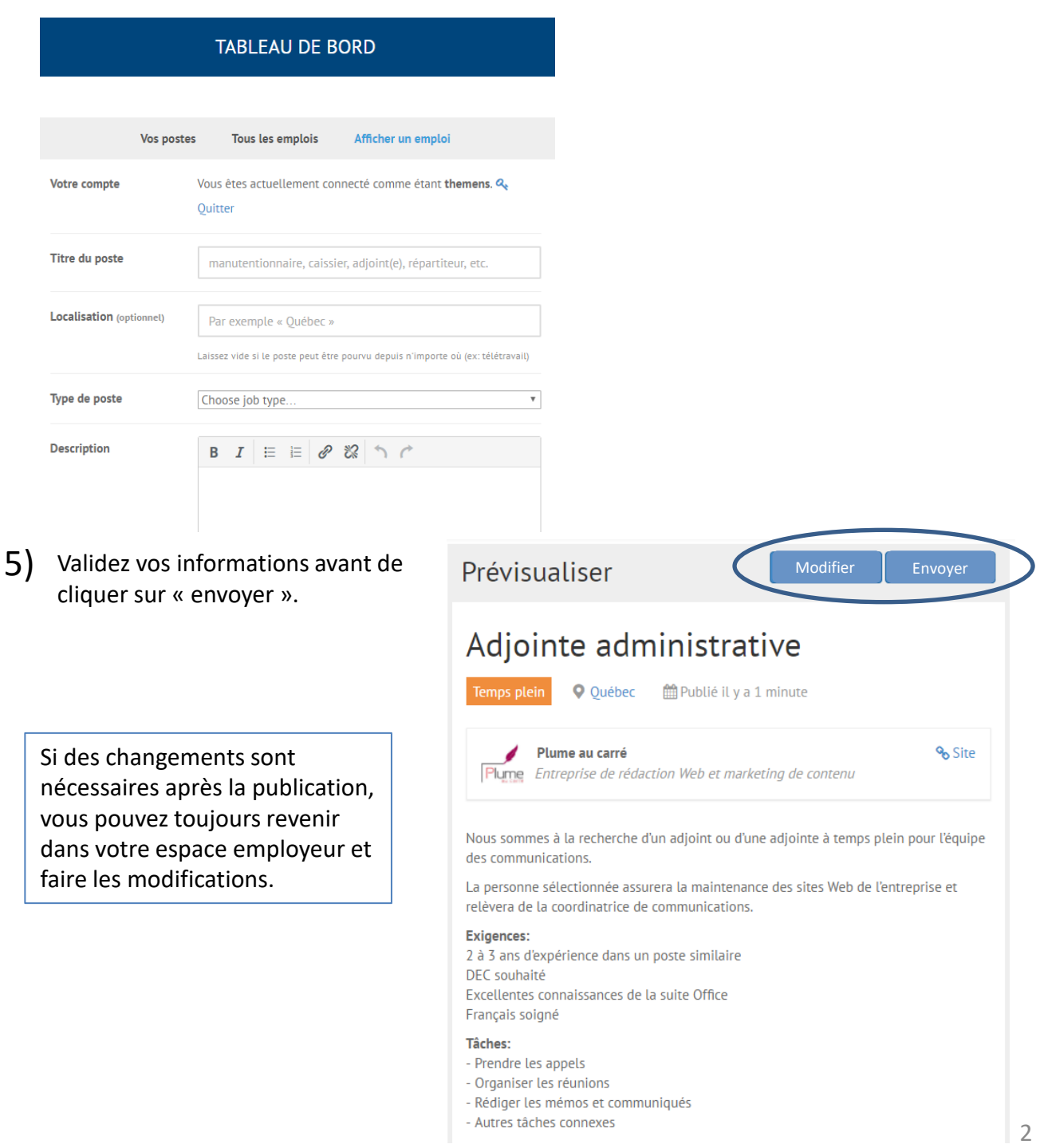